# **Bootstrap Autocomplete Documentation**

*Release 2.3.7*

**Paolo Casciello, Luca Zarotti, see contributors**

**Jan 18, 2022**

# **Contents**

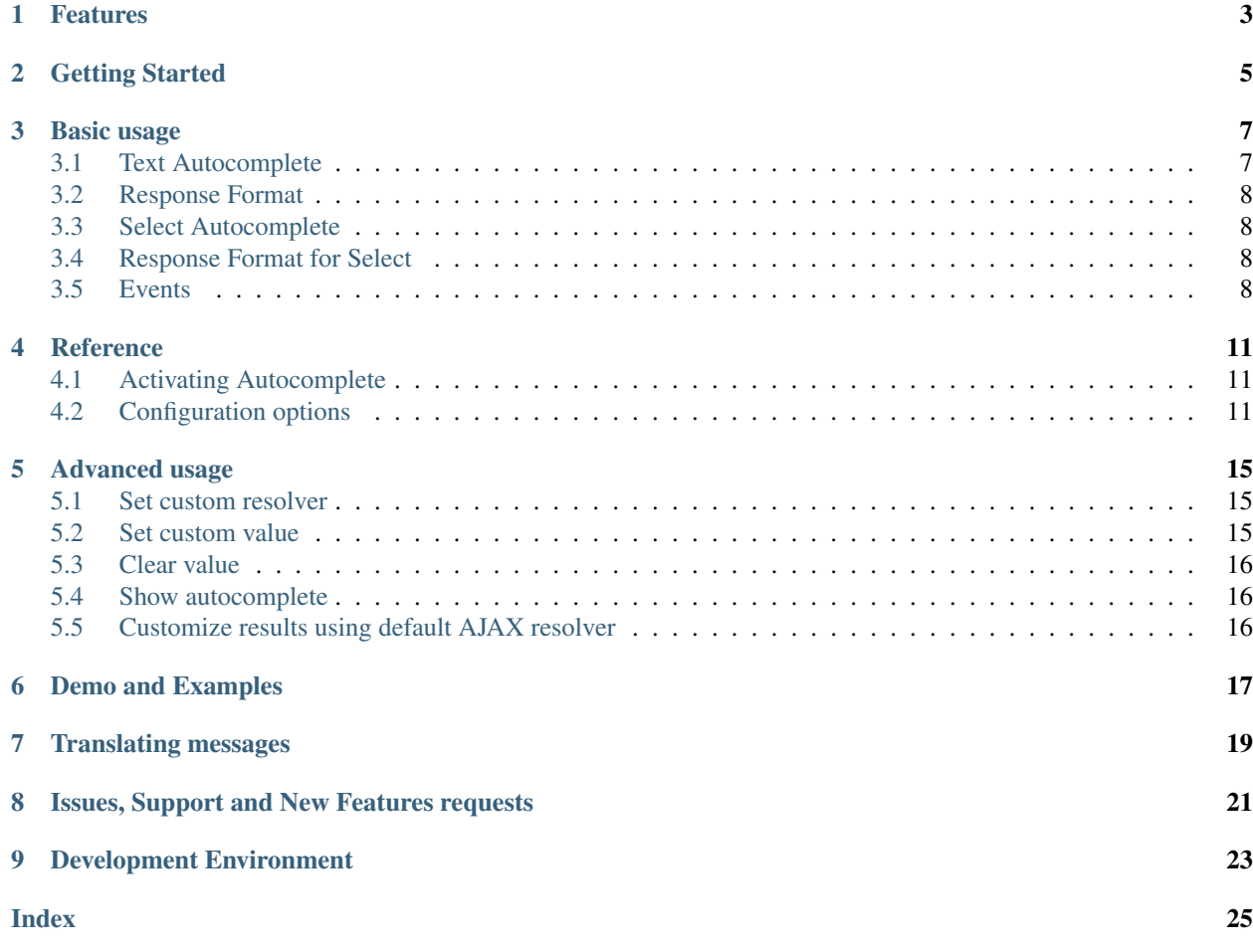

Version: 2.3.7

## Features

#### <span id="page-6-0"></span>• Fast.

- Easy. No complex configuration. HTML attributes supported.
- Modals supported. No problems in modals.
- Customizable. You can customize every single step in the suggesting workflow.
- Batteries included. It works out of the box for Bootstrap v3 and v4.
- i18n. Use data-\* attributes to specify the strings to use in case of errors/noresults.
- Styles. No custom styles. Uses standard Bootstrap's dropdown.

## Getting Started

<span id="page-8-0"></span>Bootstrap Autocomplete works as a plugin. Add it to your page

<**script** src="bootstrap-autocomplete.min.js"></**script**>

Using CDN (thanks to JSDelivr)

#### Listing 1: STABLE version 2.3.7

<**script** src="https://cdn.jsdelivr.net/gh/xcash/bootstrap-autocomplete@v2.3.7/dist/ ˓<sup>→</sup>latest/bootstrap-autocomplete.min.js"></**script**>

#### Listing 2: Latest version (this is the development branch)

<**script** src="https://cdn.jsdelivr.net/gh/xcash/bootstrap-autocomplete@master/dist/ ˓<sup>→</sup>latest/bootstrap-autocomplete.min.js"></**script**>

#### Using NPM

```
npm install bootstrap-autocomplete
```
#### Using YARN

yarn add bootstrap-autocomplete

That's it! Go on to enhance your text fields! :)

## Basic usage

### <span id="page-10-1"></span><span id="page-10-0"></span>**3.1 Text Autocomplete**

Autocomplete is not enabled by default. You must activate it on the fields you want to enhance. Of course you can also use a wide selector to enable it on specific classes or tags.

Suppose you have a field as follows

<**input** class="form-control basicAutoComplete" type="text" autocomplete="off">

Here the class basicAutoComplete is used to identify all the fields on which to activate a basic autocomplete. Then in Javascript we activate it:

```
$('.basicAutoComplete').autoComplete({
    resolverSettings: {
        url: 'testdata/test-list.json'
    }
});
```
In this example we specified the  $ucl$  to use. Autocomplete will automatically make an Ajax GET request to that URL using an argument named q with the text typed by the user. Rate limits are enforced and minimun field length is 2.

Even simpler you can pass the URL directly in the markup

```
<input class="form-control basicAutoComplete" type="text"
       data-url="myurl"
        autocomplete="off">
```
and enhance it just with

```
$('.basicAutoComplete').autoComplete();
```
### <span id="page-11-0"></span>**3.2 Response Format**

We know how to start an autocomplete lookup but what about the results?

The *default* configuration expects a simple list in JSON format. Like

```
"Google Cloud Platform",
"Amazon AWS",
"Docker",
"Digital Ocean"
```
### <span id="page-11-1"></span>**3.3 Select Autocomplete**

One of the main features of Bootstrap Autocomplete is to enhance  $\leq$  select  $>$  fields as easy as  $\leq$  input  $>$  text fields. Selects are useful to restrict choices to a set of possibilities.

Enhancing a select is no different than text fields.

```
<select class="form-control basicAutoSelect" name="simple_select"
   placeholder="type to search..."
   data-url="testdata/test-select-simple.json" autocomplete="off"></select>
```

```
$('.basicAutoSelect').autoComplete();
```
Nice! :)

[

]

 $\lceil$ 

]

### <span id="page-11-2"></span>**3.4 Response Format for Select**

In this case we need two values in the response: an  $id$  and a text.

```
{ "value": 1, "text": "Google Cloud Platform" },
{ "value": 2, "text": "Amazon AWS" },
{ "value": 3, "text": "Docker" },
{ "value": 4, "text": "Digital Ocean" }
```
### <span id="page-11-3"></span>**3.5 Events**

Bootstrap Autocomplete triggers usual events.

change - Value changed

And custom.

autocomplete.select - (evt, item) The element item is the item selected by the user and currently selected in the field or *null*/*undefined* if cleared.

autocomplete.freevalue - (evt, value) The text field contains *value* as the custom value (i.e. not selected from the choices dropdown).

autocomplete.dd.shown - (evt) V4 only. Fired when the autocomplete dropdown is shown. autocomplete.dd.hidden - (evt) V4 only. Fired when the autocomplete dropdown is hidden.

## Reference

### <span id="page-14-3"></span><span id="page-14-1"></span><span id="page-14-0"></span>**4.1 Activating Autocomplete**

### **\$**(*...).autoComplete([options]*)

Enhance the form fields identified by the selector

#### **Arguments**

• **options** – Configuration options of type ConfigOptions.

## <span id="page-14-2"></span>**4.2 Configuration options**

#### **formatResult**

**callback**(*item*)

Arguments

• **item** (object) – The item selected or rendered in the dropdown.

Returns An object { id: myItemId, text: myfancyText, html?: myfancierHtml }.

#### **minLength**

Default: 3. Minimum character length to start lookup.

#### **autoSelect**

Default: true. Automatically selects selected item on *blur event* (i.e. using TAB to switch to next field).

#### **resolver**

Default: ajax. Resolver type. custom to implement your resolver using *events*.

#### **noResultsText**

Default: No results. Text to show when no results found. Use '' to disable.

#### <span id="page-15-0"></span>**bootstrapVersion**

Default: auto. Specify Bootstrap Version. Default is autodetect. Values: auto, 4, 3

#### **preventEnter**

Default: false. Prevent default Enter behavior. Setting this to *true* is useful to prevent form submit.

#### **resolverSettings**

Object to specify parameters used by default resolver.

#### **url**

Url used by default resolver to perform lookup query.

#### **queryKey**

Default: q Default query key.

#### **requestThrottling**

Default: 500. Time to wait in ms before starting a remote request.

#### **fail**

Default: *undefined*. Callback in case of AJAX error.

#### **events**

Object to specify custom event callbacks.

#### **search**

**func**(*qry*, *callback*, *origJQElement*)

Function called to perform a lookup.

#### Arguments

- **qry** (string) Query string.
- **callback** Callback function to process results. Called passing the list of results callback(results).
- **origJQElement** (JQuery) Original jQuery element.

#### **searchPost**

#### **func**(*resultsFromServer*, *origJQElement*)

Function called to manipulate server response. Bootstrap Autocomplete needs a list of items. Use this function to convert any server response in a list of items without reimplementing the default AJAX server lookup.

#### Arguments

- **resultsFromServer** Result received from server. Using the default resolver this is an object.
- **origJQElement** (JQuery) Original jQuery element.
- Returns List of items.

*Following events are available to fine tune every lookup aspect. Rarely used in common scenarios*

#### **typed**

**func**(*newValue*, *origJQElement*) Field value changed. Use this function to change the searched value (like prefixing it with some string, filter some characters,  $\dots$ ). Or to stop lookup for certain values. **Arguments** • **newValue** (string) – New value.

• **origJQElement** (JQuery) – Original jQuery element.

Returns (Un)modified value or false to stop the execution.

#### <span id="page-16-0"></span>**searchPre**

**func**(*newValue*, *origJQElement*)

Before starting the search. Like in the typed event, this function can change the search value. The difference is this event is called *after* minLength checks.

Arguments

- **newValue** (string) New value.
- **origJQElement** (JQuery) Original jQuery element.
- Returns (Un)modified value or false to stop the execution.

As a reference the lookup workflow calls events in the following order:

typed -> searchPre -> search -> searchPost

## Advanced usage

## <span id="page-18-1"></span><span id="page-18-0"></span>**5.1 Set custom resolver**

Default resolver often is not enough. You can customize it as follows.

```
$('.advancedAutoComplete').autoComplete({
   resolver: 'custom',
    events: {
        search: function (qry, callback) {
            // let's do a custom ajax call
            $.ajax(
                '<url>',
                {
                    data: { 'qry': qry}
                }
            ).done(function (res) {
                callback(res.results)
            });
        }
    }
});
```
Request throttling is not working with custom resolvers. You should implement your logic.

## <span id="page-18-2"></span>**5.2 Set custom value**

To set an initial or change the value of the field.

```
$('.myAutoSelect').autoComplete('set', { value: myValue, text: myText });
```
## <span id="page-19-0"></span>**5.3 Clear value**

To clear the value.

```
$('.myAutoSelect').autoComplete('set', null);
// or
$('.myAutoSelect').autoComplete('clear');
```
## <span id="page-19-1"></span>**5.4 Show autocomplete**

Sometimes is useful to programmatically show suggestions. To achieve this set a minLength of 0, server side acts accordingly with a qry value of '', call the following method:

```
$('.myAutoSelect').autoComplete('show');
```
## <span id="page-19-2"></span>**5.5 Customize results using default AJAX resolver**

Using the searchPost event you can manipulate the result set making it compatible with autocomplete default. This is useful to bypass the customization of the entire search AJAX call.

```
$('.myAutoSelect').autoComplete({
   events: {
        searchPost: function (resultFromServer) {
            return resultFromServer.results;
        }
    }
});
```
Demo and Examples

<span id="page-20-0"></span>You can view Demo and Examples [here.](https://raw.githack.com/xcash/bootstrap-autocomplete/master/dist/latest/index.html)

Translating messages

<span id="page-22-0"></span>To customize "no results" message use the following markup.

```
<select class="form-control emptyAutoSelect" name="empty_select"
   data-url="testdata/test-empty.json"
   data-noresults-text="Nothing to see here."
   autocomplete="off"></select>
```
# <span id="page-24-0"></span>Issues, Support and New Features requests

Feel free to post a [new issue](https://github.com/xcash/bootstrap-autocomplete/issues)

# Development Environment

<span id="page-26-0"></span>To setup an environment to develop Bootstrap-Autocomplete you need only Docker and Docker Compose.

The source is in the TypeScript language in the src directory while the documentation is generated using Sphinx and resides in the docs directory.

Create the development containers:

docker-compose build –pull

Install dependencies (first time and to update):

docker-compose run –rm tools yarn install

To start the environment:

\$ docker-compose up

Two servers starts up:

- [Demo page](http://localhost:9000)
- [Documentation](http://localhost:9999)

## Index

## <span id="page-28-0"></span>Symbols

\$() (*built-in function*), [11](#page-14-3)

## A

autoSelect (*None attribute*), [11](#page-14-3)

## B

bootstrapVersion (*None attribute*), [11](#page-14-3)

C

callback() (*built-in function*), [11](#page-14-3)

E

events (*None attribute*), [12](#page-15-0)

## F

fail (*None attribute*), [12](#page-15-0) formatResult (*None attribute*), [11](#page-14-3) func() (*built-in function*), [12,](#page-15-0) [13](#page-16-0)

# M

minLength (*None attribute*), [11](#page-14-3)

## N

noResultsText (*None attribute*), [11](#page-14-3)

## P

preventEnter (*None attribute*), [12](#page-15-0)

# Q

queryKey (*None attribute*), [12](#page-15-0)

# R

requestThrottling (*None attribute*), [12](#page-15-0) resolver (*None attribute*), [11](#page-14-3) resolverSettings (*None attribute*), [12](#page-15-0)

# S

search (*None attribute*), [12](#page-15-0)

searchPost (*None attribute*), [12](#page-15-0) searchPre (*None attribute*), [12](#page-15-0)

## T

typed (*None attribute*), [12](#page-15-0)

## U

url (*None attribute*), [12](#page-15-0)